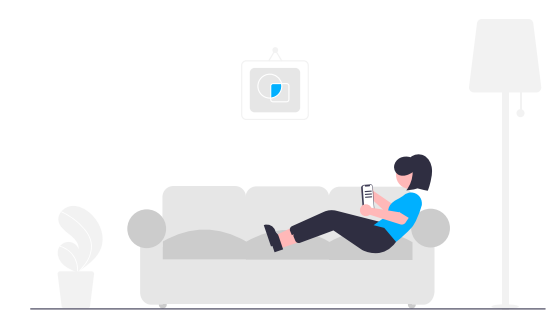

## **How to submit your maintenance requests easily.**

We understand that things happen and we want to make sure you're feeling taken care of. For your convenience, you'll have **free access** to our easy-to-use digital maintenance app, Property Meld, to submit maintenance issues.

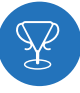

## **Getting Started**

Create a Property Meld account by accepting the invitation we sent to your email address on file. Click "**Confirm Your Information"** to register.

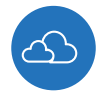

## **How to Submit a Maintenance Request**

**1.** Login to your Property Meld account by visiting **app.propertymeld.com** or your property management company's website.

**2.** Click **Meld Requests** and choose **New Meld**.

**3.** Enter your maintenance request information and click **Create**.

**4.** Choose up to five time slots of availability for the repair to be fixed.

## **WHY SHOULD I USE IT?**

With Property Meld, we upgraded the process to repair your maintenance issues faster and easier.

**Easy Submission —** *Submit a maintenance issue from your device at any time.*

**Stress-Free Scheduling —** *Suggest times that you want the technician to fix the issue.*

**Direct Communication —** *Have the capability to message the technician directly. You can share pictures too!*

**Rate the Process —** *Once the repair is complete, share your experience and feedback with us.*

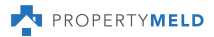

**?**